### **Помощник в установке стримера Go3**

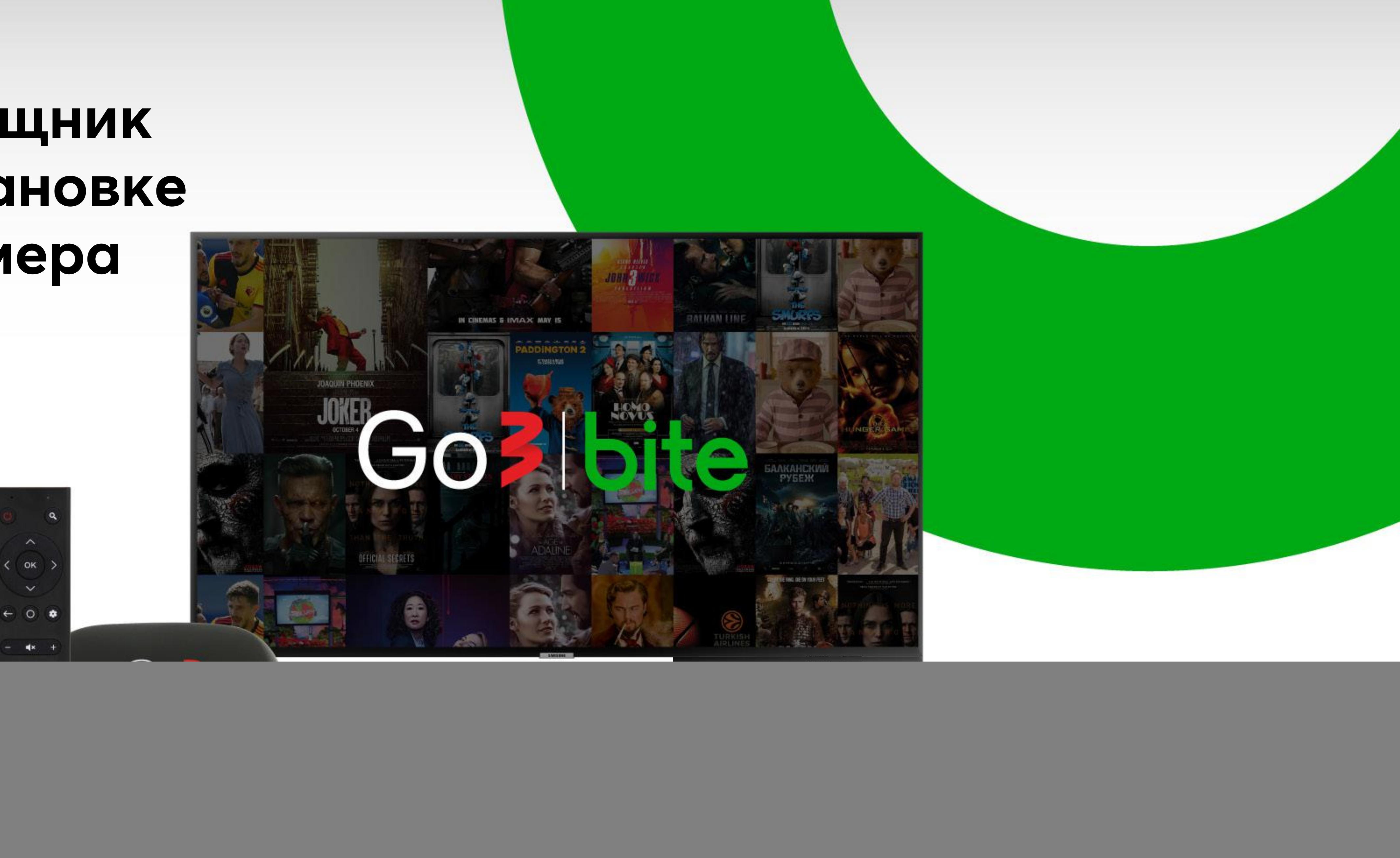

#### **Стример Go3**

Для провода питания (DC)

Для интернет-кабеля (LAN)

Для провода HDMI (HDMI)

Для аудиосистемы (Optical)

Для наземной телевизионной антенны (RF)

![](_page_1_Picture_11.jpeg)

فترقيني

![](_page_1_Picture_12.jpeg)

Его можно соединить с разными устройствами

### Для карты памяти<br>(Micro SD)

Для флешки, клавиатуры (USB2.0)

![](_page_1_Picture_4.jpeg)

### **Подготовка пульта Go3**

Вставь батарейки в пульт Go3

![](_page_2_Picture_2.jpeg)

![](_page_2_Picture_3.jpeg)

![](_page_2_Picture_5.jpeg)

### **Подключение стримера к электросети**

![](_page_3_Picture_3.jpeg)

![](_page_3_Picture_4.jpeg)

### **Соединение стримера с телевизором**

Вставь провод HDMI в соответствующее гнездо стримера и телевизора

Com

![](_page_4_Picture_4.jpeg)

![](_page_4_Picture_5.jpeg)

### **Выбор источника сигнала**

Включи телевизор. Нажми на телевизионном пульте кнопку «Source» и выбери соединение HDMI

![](_page_5_Picture_2.jpeg)

![](_page_5_Picture_3.jpeg)

![](_page_5_Picture_6.jpeg)

### **Для дальнейших действий используй только пульт стримера**

![](_page_6_Picture_1.jpeg)

![](_page_6_Figure_3.jpeg)

#### **Выбор языка**

С помощью пульта Go3 выбери язык на экране телевизора

![](_page_7_Picture_2.jpeg)

## Go3 bite

### Hrvatski Indonesia IsiZulu Islenska Italiano Kiswahili Русский Lietuviu Magyar

<u>a a a a a a a a a a a a a a a a</u>

![](_page_7_Picture_6.jpeg)

![](_page_8_Picture_2.jpeg)

#### Настроить телевизор с помощью телефона Android?

Вы можете без труда перенести сеть Wi-Fi и аккаунт Google с телефона Android на телевизор.

![](_page_8_Picture_5.jpeg)

Настройку можно выполнить с телефона или вручную.

В этом руководстве мы рассмотрим, как ее выполнять без телефона.

# Go3 bite

![](_page_8_Picture_10.jpeg)

![](_page_8_Picture_11.jpeg)

# Go3 bite

![](_page_9_Picture_7.jpeg)

#### **Подключение интернета**

Если стример не соединен с интернет-кабелем, то выбери сеть Wi-Fi

![](_page_9_Picture_2.jpeg)

![](_page_9_Picture_3.jpeg)

#### **Подключение к учетной записи Google**

## Go3 bite

Войти

Пропустить

#### Находите новые игры и приложения в Google Play

![](_page_10_Picture_14.jpeg)

Если хотите, на этом шаге можете подключиться к своей учетной записи Google (если есть). Но этот шаг также можно пропустить и подключиться к учетной записи Google позже.

Чтобы пользоваться Go3, подключение к учетной записи Google ненужно.

#### Google

#### Используйте все возможности телевизора

Войдите в аккаунт, и вам станут доступны новые приложения, рекомендации, фильмы и многое другое.

Google Play

**DEEZER** 

![](_page_10_Picture_6.jpeg)

![](_page_10_Picture_7.jpeg)

Чтобы продолжить, подтвердите правила пользования

![](_page_11_Picture_68.jpeg)

#### Google

#### Условия использования

Продолжая, вы принимаете Условия использования и Политику конфиденциальности Google, а также Условия использования Google Play.

Это устройство может автоматически устанавливать обновления и приложения от Google, производителя устройства и вашего оператора связи. В некоторых приложениях предлагается платный контент. Вы в любой момент можете удалить приложения или изменить разрешения в настройках устройства.

Чтобы улучшить работу сервисов, Google временно хранит аудиозаписи, сделанные пользователем с помощью микрофона.

![](_page_11_Picture_8.jpeg)

# Go3 bite

#### Принять

Условия использования

Политика конфиденциальности

Условия использования Google Play

![](_page_11_Picture_14.jpeg)

![](_page_11_Picture_15.jpeg)

### **Подтверждение правил предоставления услуг**

#### **Управление телевизором голосом**

Подтвердите, что хотите пользоваться голосовым управлением

![](_page_12_Picture_2.jpeg)

#### Google

#### Управляйте телевизором с помощью команды "Окей, Google"

Включив эту настройку, вы сможете управлять телевизором с помощью голоса. Просто скажите "Окей, Google" и отдайте команду - она будет записана, отправлена в Google и сразу же выполнена. Отключить или снова включить эту функцию всегда можно в настройках. null

# Go3 bite

#### Включить

Нет, спасибо

![](_page_12_Picture_11.jpeg)

### **Краткий обзор функций устройства**

В этот момент устройство покажет главные возможности, предлагаемые им.

![](_page_13_Picture_2.jpeg)

# Go3 bite

![](_page_13_Picture_8.jpeg)

![](_page_13_Picture_9.jpeg)

#### **Ваш Go3 установлен!**

В дальнейшем при включении стримера Вы сразу будете видеть Go3 и сможете удобно смотреть контент.

![](_page_14_Picture_2.jpeg)

![](_page_14_Picture_3.jpeg)

## Go3 bite

![](_page_14_Picture_6.jpeg)

![](_page_14_Picture_7.jpeg)

### **Как найти другие приложения и настройки?**

Чтобы открыть другие приложения, например, Youtube, откройте раздел, отмеченный 1.

В свою очередь, настройки стримера (например, соединение с интернетом) Вы найдете под иконкой, отмеченной 2.

## Go3 bite

![](_page_15_Picture_6.jpeg)

![](_page_15_Picture_3.jpeg)

2

![](_page_15_Picture_7.jpeg)

Если стример используется и другими приложениями, и Вы хотите вернуться к Go3, воспользуйтесь этой кнопкой на пульте своего стримера.

**6 17**

![](_page_16_Picture_1.jpeg)

### Go3 bite

![](_page_16_Figure_7.jpeg)

![](_page_16_Picture_8.jpeg)

Чтобы поменять язык фильма, субтитры и другие настройки при просмотре Go3, воспользуйтесь этой кнопкой.

![](_page_16_Picture_3.jpeg)

![](_page_16_Picture_4.jpeg)